# Аудит юзабилити сайта по продаже туров на Алтай

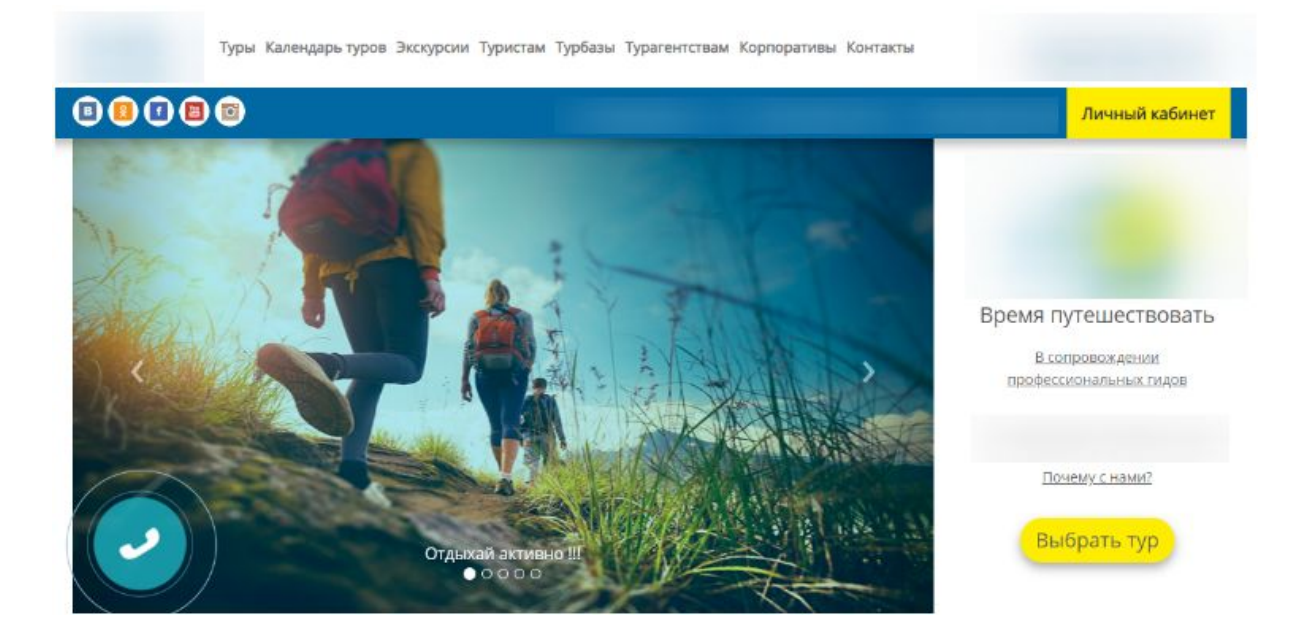

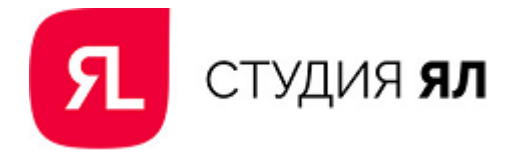

# Содержание

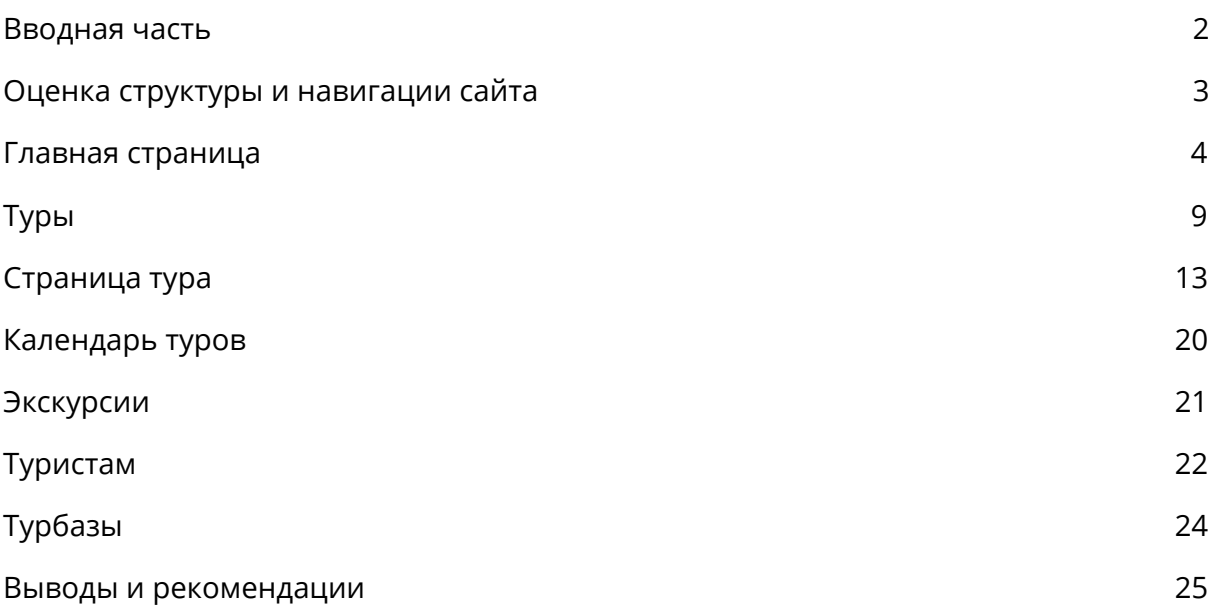

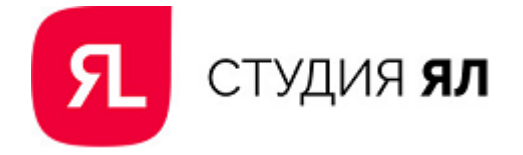

# <span id="page-2-0"></span>Вводная часть

Целью данной работы является анализ сайта на предмет эффективного выполнения возложенных на него задач, оценка уровня его удобства (юзабилити) и конверсионности, а также внесение предложений по его улучшению.

Исходя из наполнения сайта компании, которая занимается организацией активных туров и экскурсий на Алтае, можно выделить основные бизнес-задачи, которые он должен решать:

- получение заявок на туры и экскурсии от туристов (физ. лиц);
- продажа корпоративных туров;
- привлечение к сотрудничеству турагентств.

Наиболее многочисленной группой являются туристы. В нее входят мужчины и женщины от 20 лет и старше, которые любят активный отдых (подробнее целевая аудитория рассмотрена в Карте эмпатии). Сайт должен соответствовать своей целевой аудитории и выполнять следующие задачи:

- обеспечить возможность удобного перемещения по каталогу туров и экскурсий;
- предоставить полную информацию о туре, включая его описание, фотографии, продолжительность, программу, даты заездов и стоимость;
- подать информацию на страницах так, чтобы она отвечала на запросы пользователей в понятной и структурированной форме;
- предоставить необходимую информацию об организации туров, включая данные об оплате и доставке, безопасности, страховании, снаряжении и проч.;
- предоставить возможность отправить заявку с минимальными усилиями.

В работе будет проанализировано, насколько полно страницы сайта cоответствуют вышеперечисленным требованиям, а также даны рекомендации по устранению недостатков.

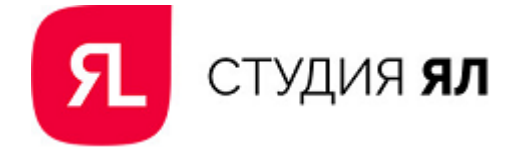

# <span id="page-3-0"></span>Оценка структуры и навигации сайта

Навигация сайта является одной из наиболее важных составляющих, определяющих его эффективность. На сегодняшний день пользователи в большинстве своем нетерпеливы. Если сайт сложен для восприятия, имеет неоднозначную навигацию и структуру, они уходят с ресурса и, чаще всего, уже не возвращаются.

Навигация на сайте представлена горизонтальным меню со следующими разделами:

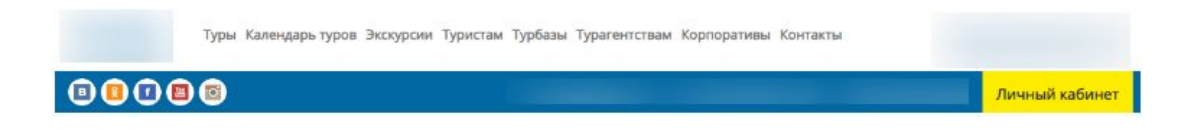

На сайте есть страницы с акциями, однако нет отдельного раздела. Информация об акциях является важной для пользователей и может послужить дополнительным мотиватором к покупке тура. **Рекомендуем** создать новый раздел меню "Акции".

Социальные сети находятся под логотипом, привлекая к себе внимание, значит пользователи будут часто переходить по ним. Сейчас они открываются в той же вкладке, что и сайт, в результате пользователь уходит с него. Чтобы сократить количество выходов с сайта, **рекомендуем** открывать соц. сети в новом окне.

В правом углу шапки сайта расположена кнопка, ссылающаяся на Личный кабинет. Непонятно, зачем сайту в данном случае необходим функционал Личного кабинета. Кнопка перехода оформлена ярким цветом, сразу бросается в глаза,будто это основное целевое действие на сайте. Если Личный кабинет нужен только для регистрации пользователей на сайте, **рекомендуем** заменить кнопку на "Забронировать тур" или на "Оставить заявку" и при клике открывать форму заявки на тур. Такое целевое действие привлечет больше заявок.

Еще одним важным элементом навигации являются "хлебные крошки", показывающие путь от начального уровня элемента до того уровня иерархии, где находится пользователь в данный момент. С помощью "хлебных крошек" пользователи могут возвращаться в предыдущие разделы сайта, т.е. навигация по сайту становится удобнее. **Рекомендуем** их добавить на страницы сайта.

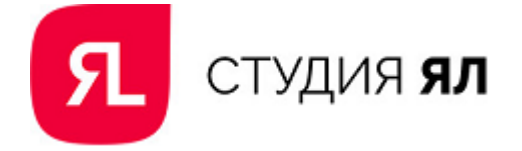

# <span id="page-4-0"></span>Главная страница

Основной задачей главной страницы сайта является удержание внимания пользователя и вовлечение его в изучение информации (в данном случае – перенаправление на страницы туров и экскурсий).

Для этого на главной странице должна быть размещена информация о предложении компании и выгодах покупки тура, демонстрация вариантов отдыха для стимулирования продвижения вглубь сайта, результатом должно быть совершение конверсионного действия.

Первый экран главной страницы занимает слайдер с баннерами и призывом к действию:

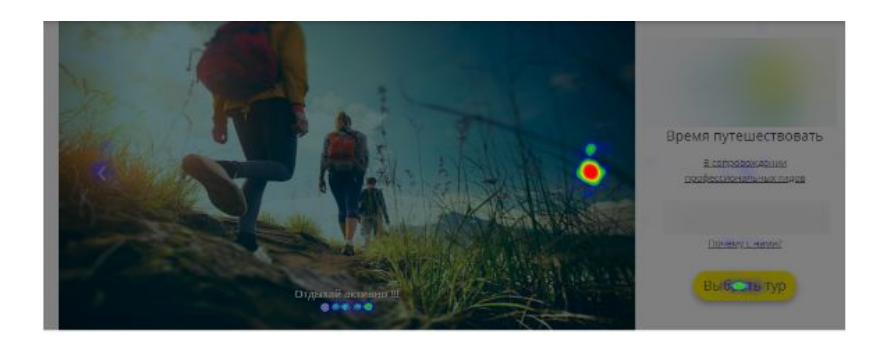

По Карте кликов видно, что пользователей привлекают следующие элементы слайдера — фотографии и кнопка призыва к действию. Ссылки на страницы гидов и о компании практически не кликабельны.

**Рекомендуем** убрать то, чем пользователи не интересуются, освободив дополнительное место для фотографий. Визуализация на сайтах данной тематики очень важна, поскольку основное, для чего пользователи покупают услугу — это насладиться природными красотами.

Конкуренты также размещают в слайдере фотографии природы Алтая. Одним из удачных примеров можно назвать баннер на главной странице компании "Алтай-Тур", на котором есть название тура, красивое фото для привлечения внимания и ближайщие даты:

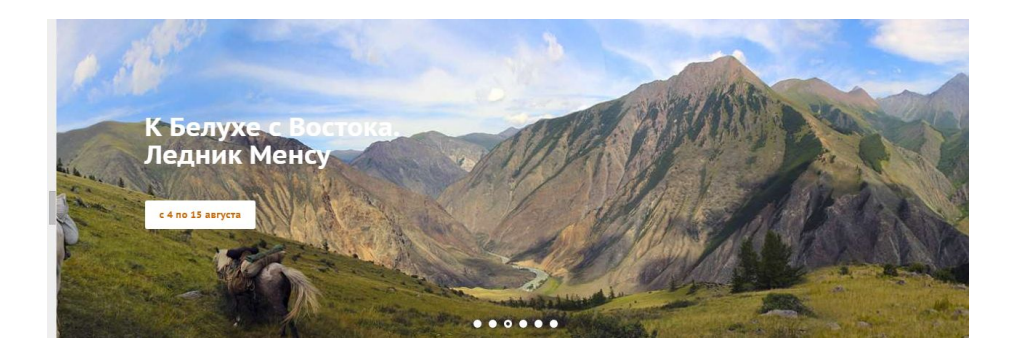

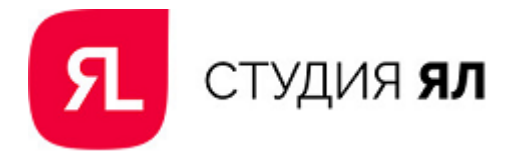

Пример компании "Алтай Экспедиция". Помимо красивой фотографии, названия и кнопки есть краткая характеристика тура (самый комфортный и увлекательный тур), которая может привлечь людей со сложностями в выборе тура:

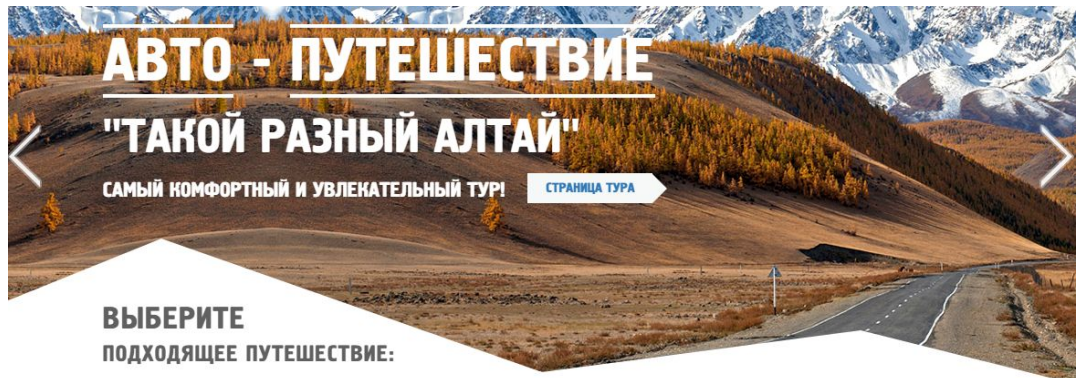

**Рекомендуем** заменить фотографии в слайдере на более привлекательные, рекламировать в нем туры, заменив заголовки, и сделать баннеры кликабельными.

Ниже на главной странице располагается график ближайших туров. Часть туров повторяется. Из-за большого количества воспринимать информацию становится сложнее.

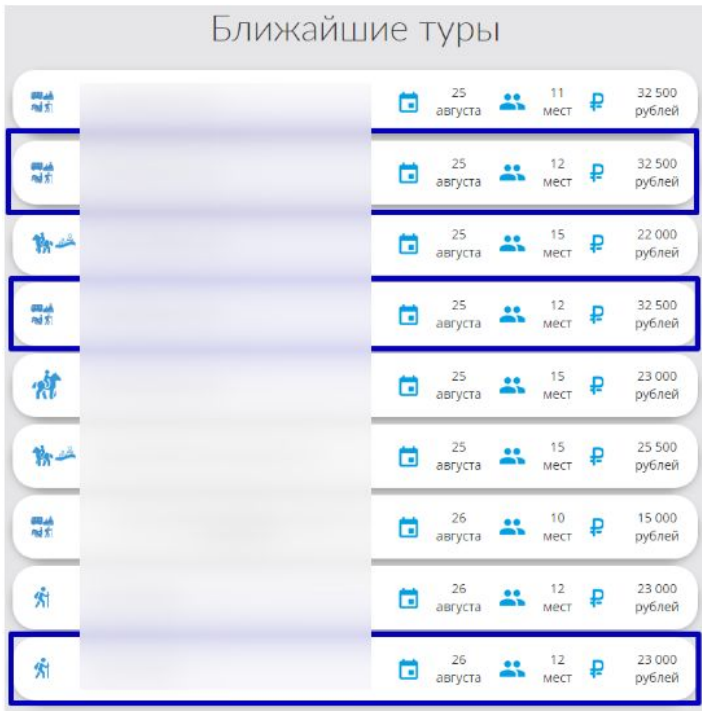

Неудобно, что сейчас нельзя посмотреть длительность тура, т.к. обычно люди берут на время тура отпуск. **Рекомендуем** добавить эту информацию.

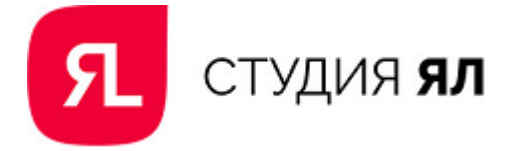

Более привлекательной является подача информации, когда туры представлены с помощью фотографий. В названиях пользователю, незнакомому с Алтаем, ориентироваться может быть сложно, фотографии могут облегчить выбор. Ниже представлены примеры.

Компания "Алтай Экспедиция":

### **БЛИЖАЙШИЕ ТУРЫ**

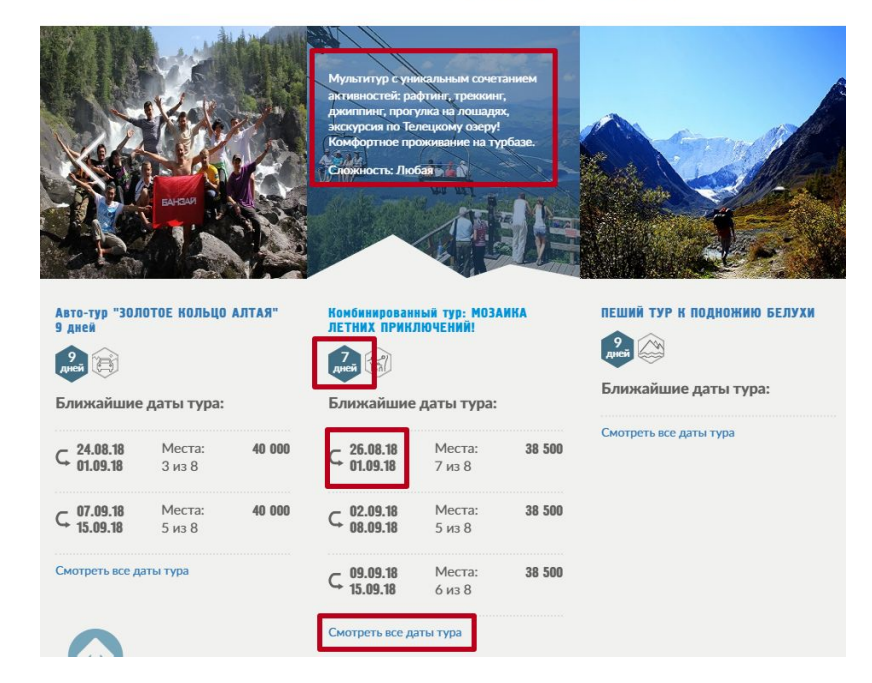

Компания "Алтай Тур":

Ближайшие туры

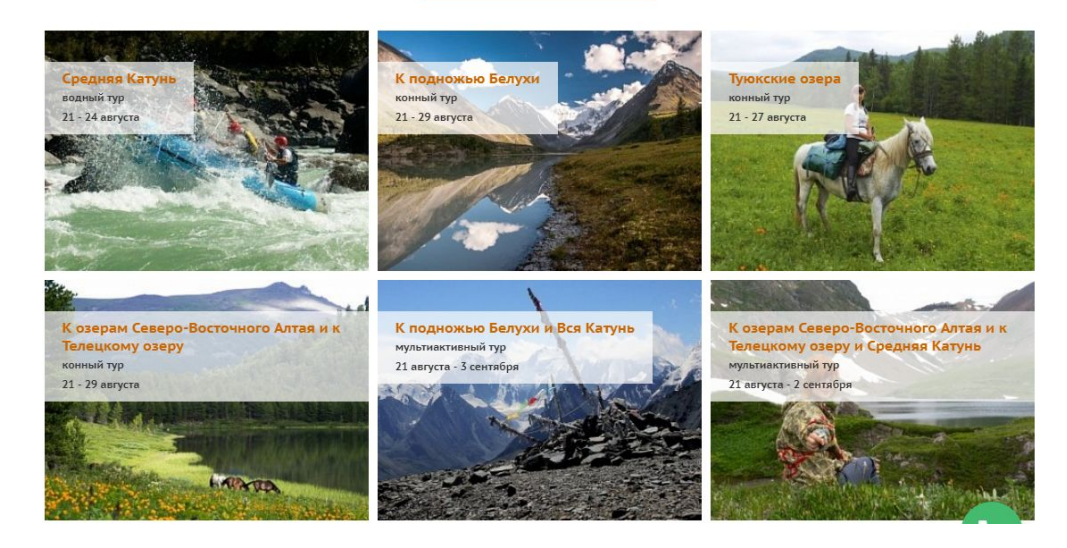

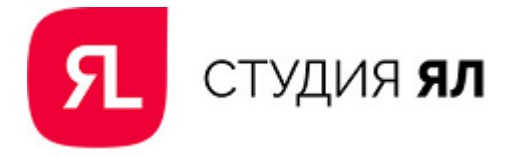

Далее на главной странице под турами размещены кнопки целевого действия. Сейчас на них неправильно расставлены цветовые акценты.

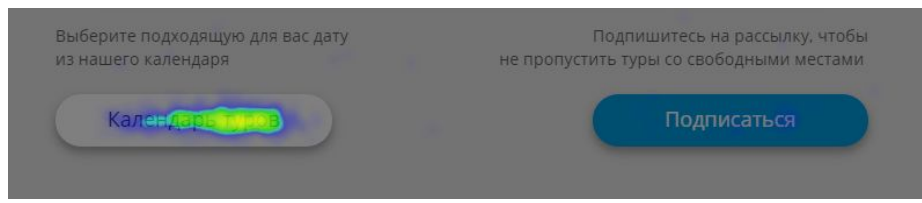

Кнопка "Подписаться" выделена ярче, хотя больше кликов совершается по кнопке "Календарь туров". **Рекомендуем** убрать кнопку "Подписаться", сосредоточив все внимание на кнопке "Календарь туров".

Ниже расположен блок с преимуществами. Сами преимущества написаны хорошо, однако шрифт имеет 11 размер и из-за плохо читается:

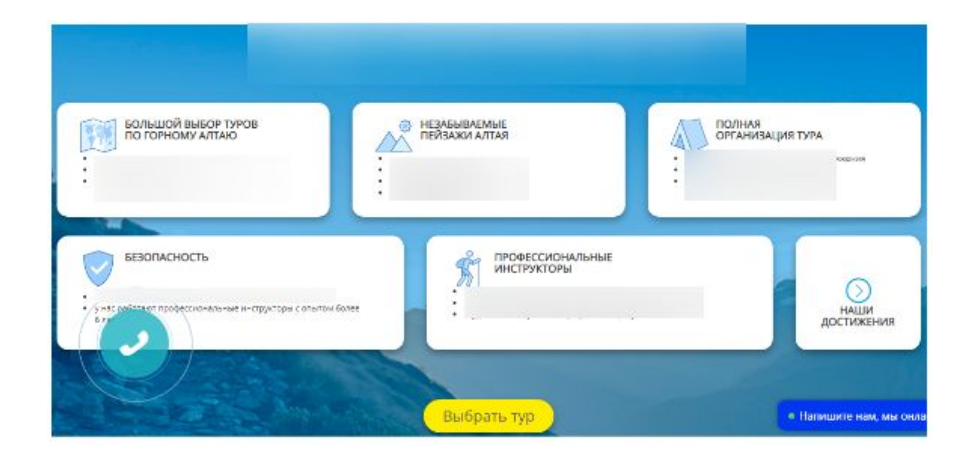

Преимущество "Незабываемые пейзажи Алтая" ведет на следующую страницу, где текст и одна фотография, которая не отражает смысловую нагрузку преимущества:

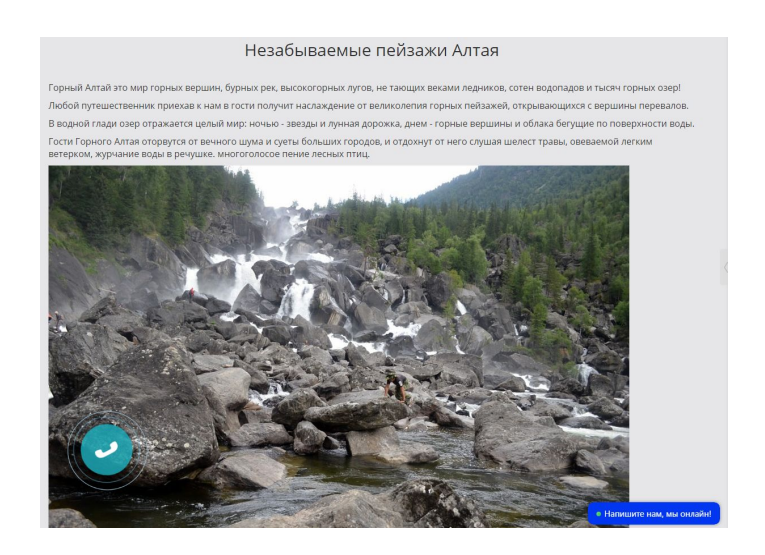

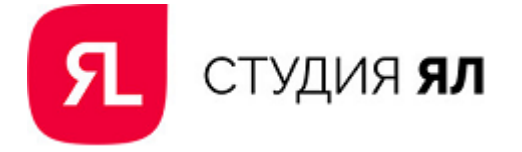

**Рекомендуем** добавить на страницу больше фотографий.

При клике по преимуществу "Профессиональные инструкторы" открывается страница со ссылками на документы работников:

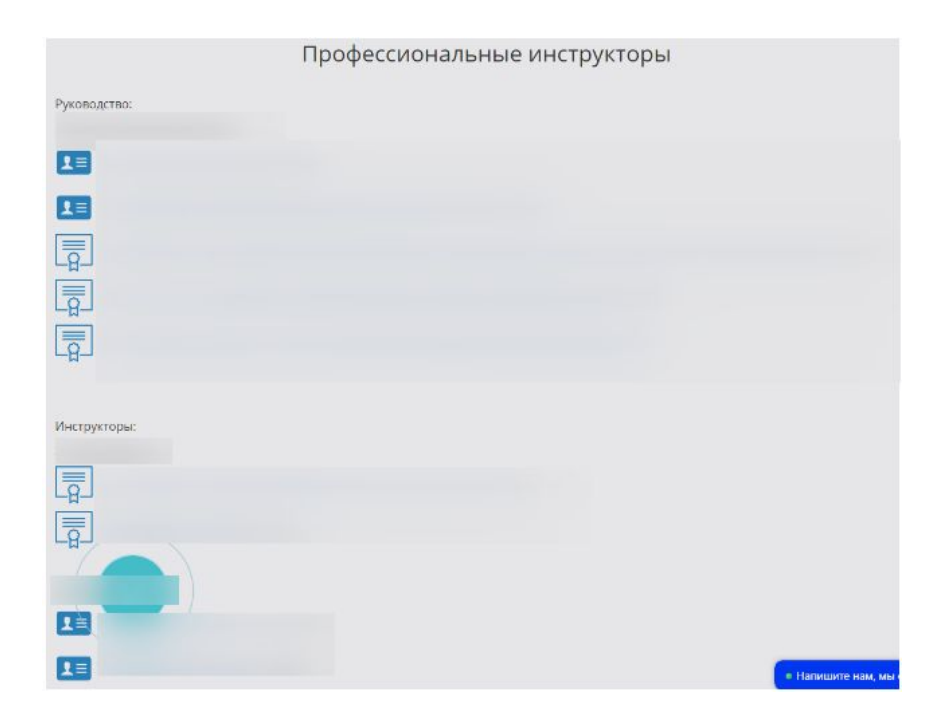

**Рекомендуем** объединить на странице "Профессиональные инструкторы" информацию об инструкторах, которая открывается по ссылке и притично и с их удостоверениями. Так информация об инструкторах будет более полной и повышать уровень доверия к организации.

Многие конкуренты размещают на главной странице отзывы туристов. На главной странице сайта можно разместить их после преимуществ.

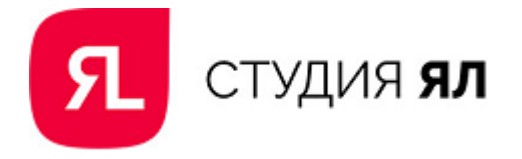

# <span id="page-9-0"></span>Туры

При переходе в раздел "Туры" пользователь попадает на общую страницу с турами компании:

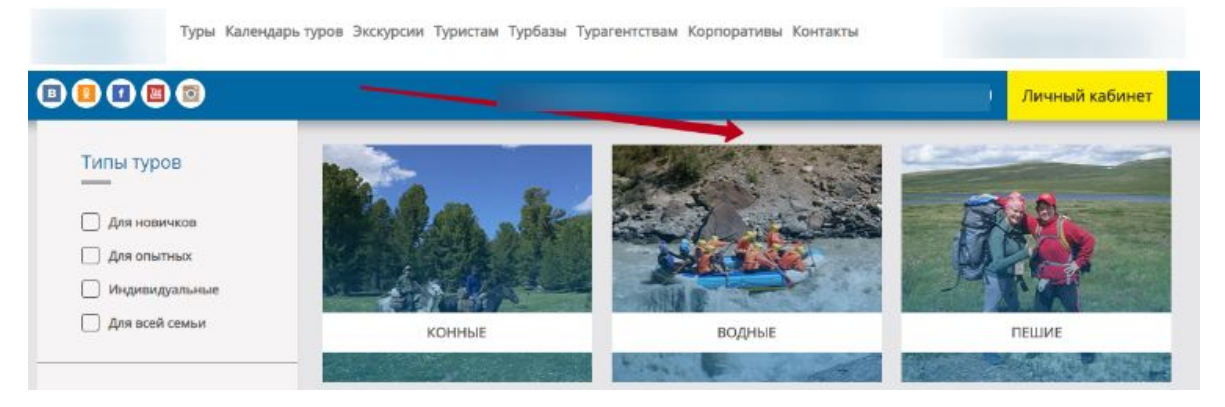

У нее отсутствует заголовок, который необходим для идентификации нахождения на сайте пользователю. **Рекомендуем** его добавить.

Слева на странице расположен блок фильтрации. При клике по фильтру дата открывается дата списком:

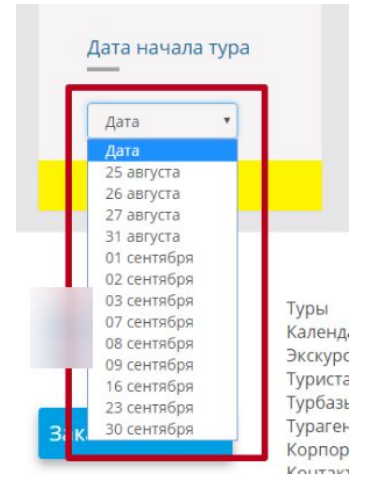

В начале сезона, когда дат будет много, пользователю неудобно пролистывать весь список во всплывашке. Также может быть такое, что у человека нет конкретных предпочтений по датам он может захотеть посмотреть период. Поэтому **рекомендуем** демонстрировать даты в календарной форме:

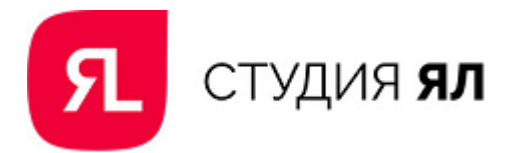

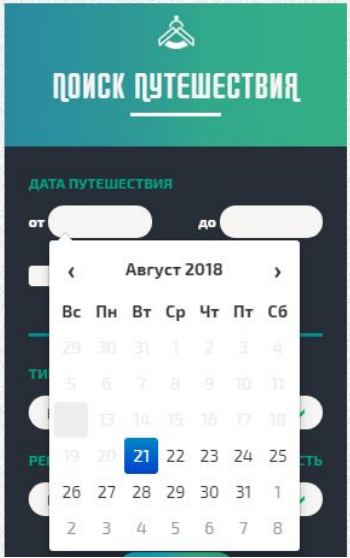

Если выбрать водные туры для новичков, то возможность выбора даты отсутствует:

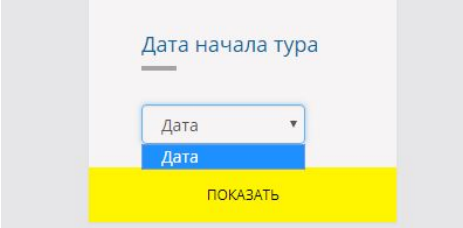

В экскурсионных турах для новичков есть тур "Зимний Алтай 2018", а в фильтрации дат даты идут до 30 сентября.

При тестировании фильтра "Индивидуальные" туры не были найдены. Если их действительно нет, то этот параметр фильтрации лучше убрать.

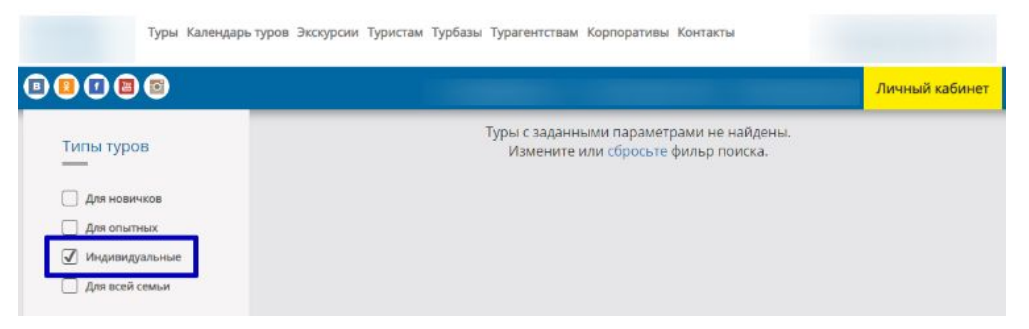

**Рекомендуем** улучшить работу фильтрации согласно найденным выше ошибкам.

В подразделе "Отдых родителей с детьми" представлен только один тур, хотя если пользоваться фильтром по типу туров "Для всей семьи", то вариантов отдыха с детьми гораздо больше:

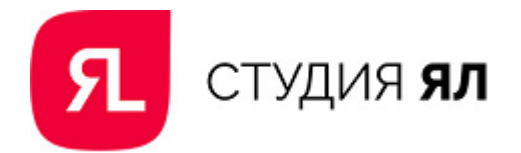

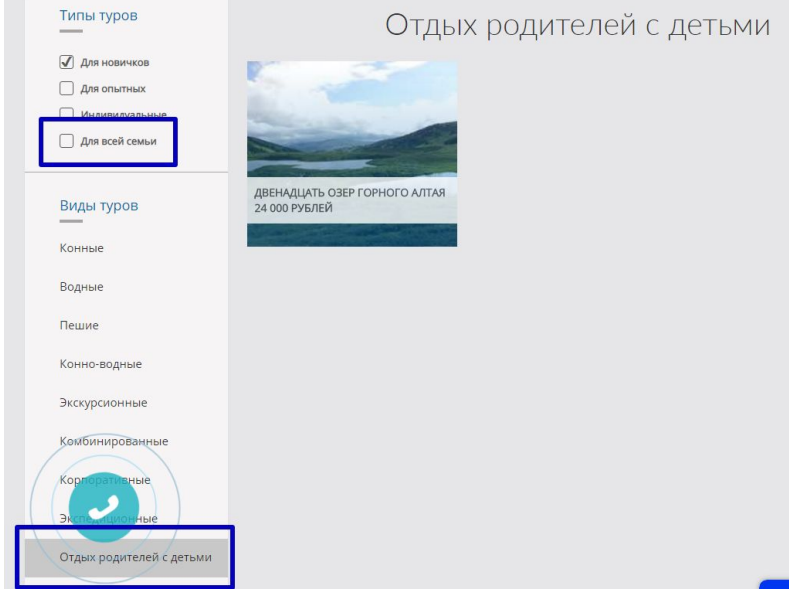

При переходе в подраздел "Корпоративные туры" стоимость туров указана в размере 0 рублей:

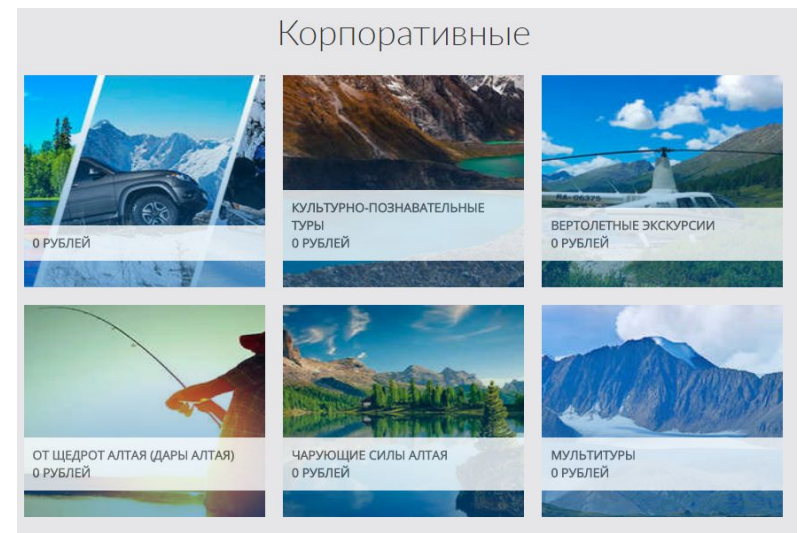

**Рекомендуем** поправить работу подразделов "Отдых родителей с детьми" и "Корпоративные туры".

Что касается карточек туров, то на них, по сравнению с конкурентами, не хватает информации о продолжительности тура, краткого описания, ближайших дат и кнопок призыва к действию:

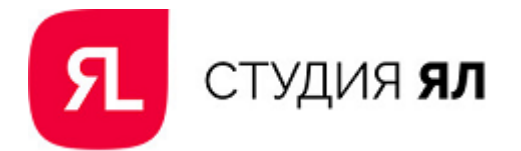

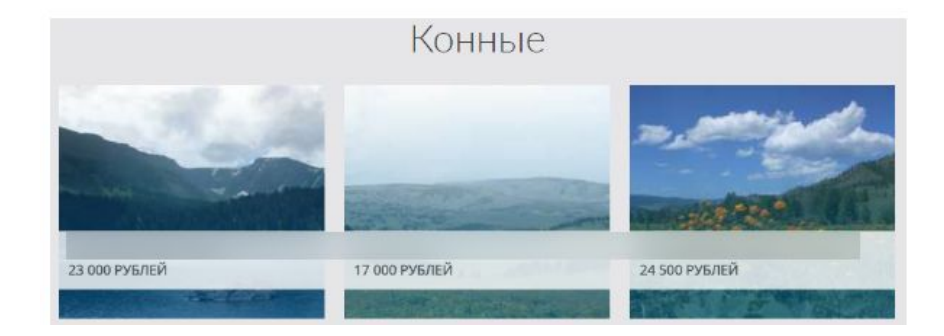

## Компания "Алтай Тур":

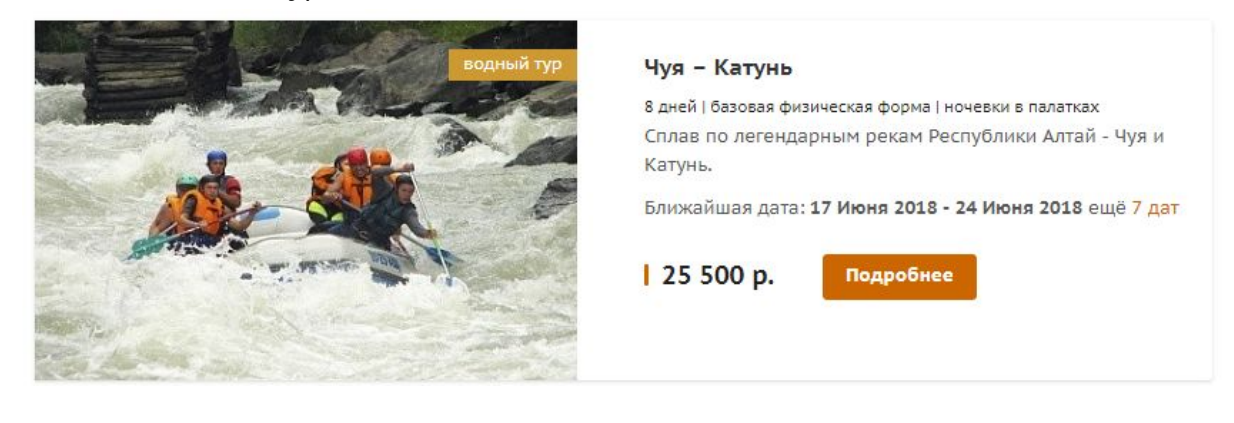

# Компания "Золотой Алтай":

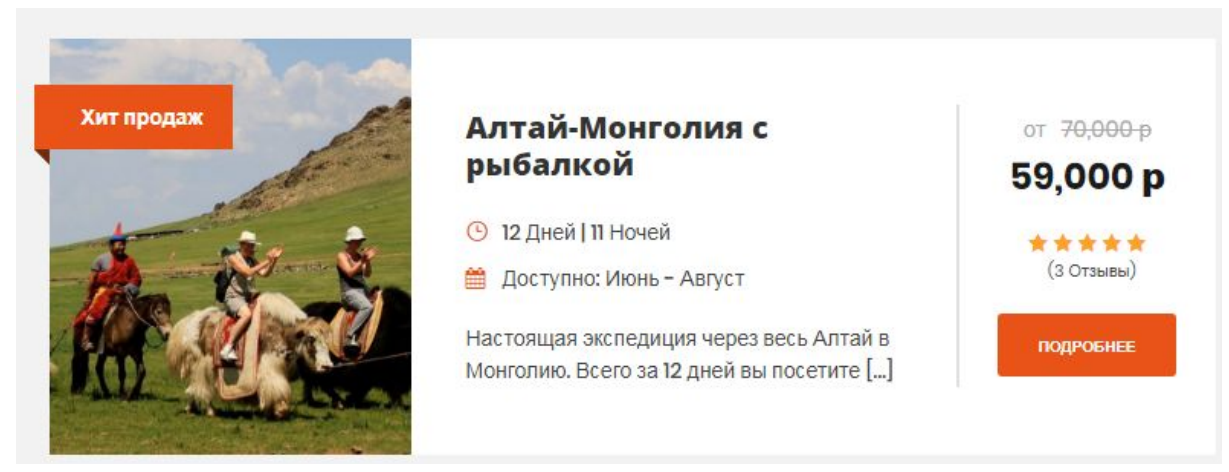

**Рекомендуем** добавить в карточки туров новую информацию согласно примерам выше.

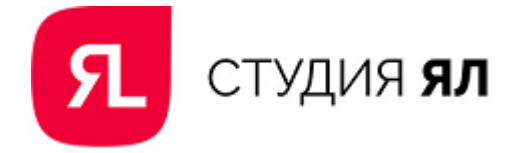

# <span id="page-13-0"></span>Страница тура

В качестве примера рассмотрим экскурсионный тур "Символы Алтая":

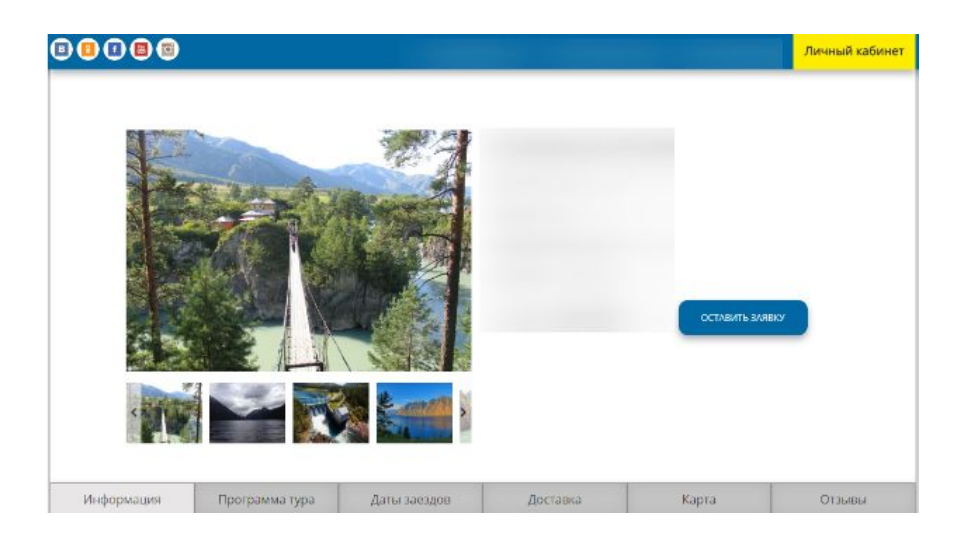

На кнопке целевого действия "Оставить заявку" нет цветового акцента. **Рекомендуем** сместить его с Личного кабинета на кнопку "Оставить заявку".

На странице карточек водных туров встречается одинаковая ошибка количество человек в туре равно 1:

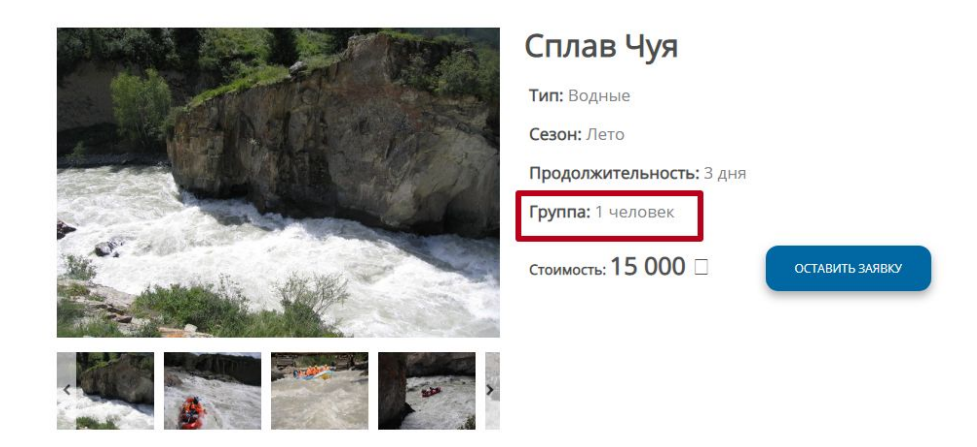

В блоке с краткой характеристикой тура указана основная информация, однако нет сведений о сложности тура, нет информации о ночевках и питании во время тура, нельзя посмотреть информацию о ближайших датах проведения.

**Рекомендуем** дополнить краткую характеристику тура перечисленной выше информацией.

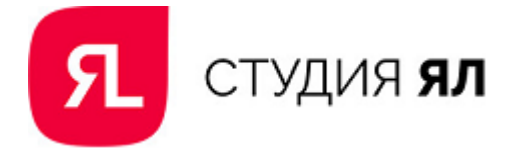

# Информация

В блоке меню карточки тура по умолчанию открыта вкладка "Информация". В ней много места занимает заголовок, хотя выше уже есть информация о том, где мы находимся. **Рекомендуем** убрать заголовок и поднять выше текст:

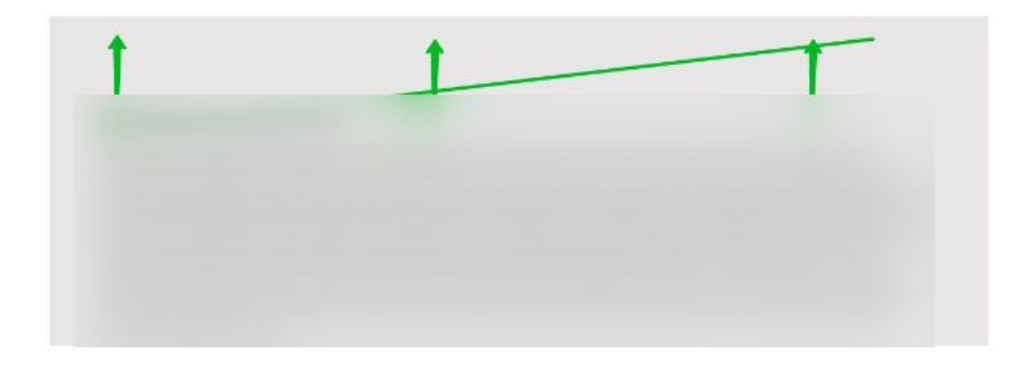

Под текстом можно разместить преимущества компании, например, как это сделано на сайте "Странника":

Почему выбирают нас?

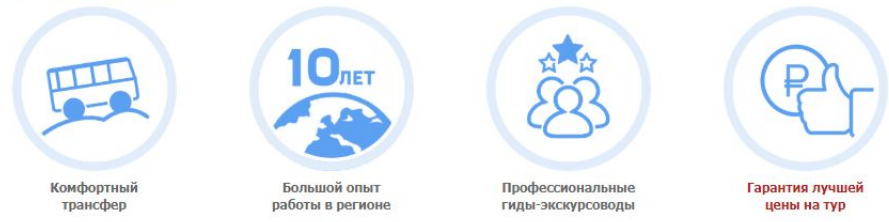

Под описанием идет перечисление того, что входит и не входит в стоимость. Непонятно представлена информация о том, что не входит в стоимость тура:

Доставка не включена в стоимость тура:

• - добраться до нас Вы можете любым удобным для вас способом.

Неясно, до какого конкретно места нужно добираться самостоятельно. **Рекомендуем** указать место, доставка до которого не включена в стоимость тура.

Ниже следует уточнение стоимости в зависимости от выбранного места проживания:

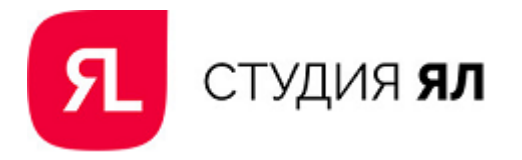

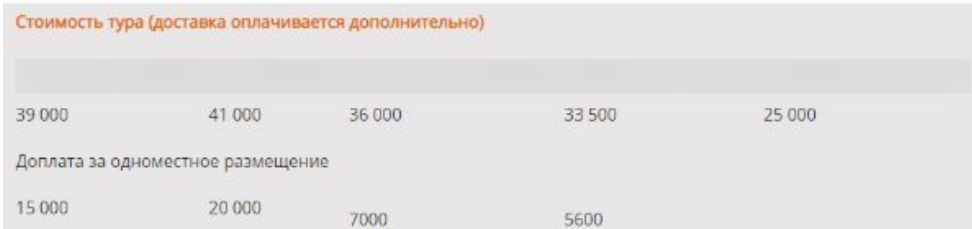

**Рекомендуем** разместить эту информацию в таблицу, чтобы она смотрелась аккуратнее. Ниже на странице идет текст, подробнее описывающий варианты размещения:

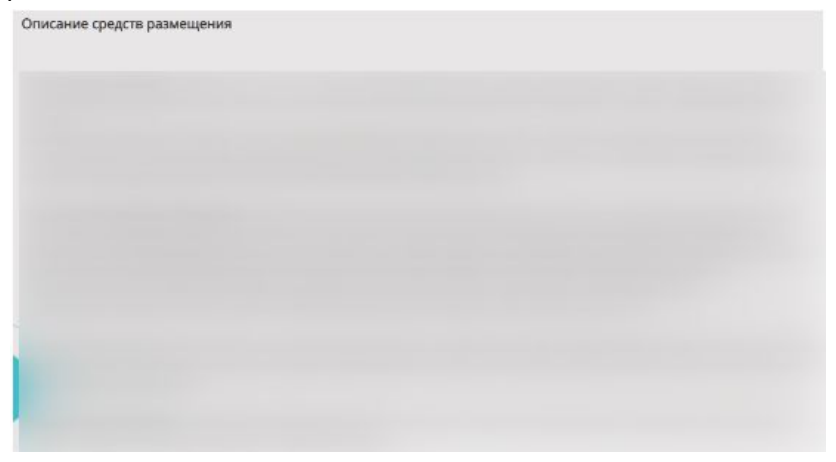

Посетителям сайта будет интересно посмотреть фотографии номеров и узнать более подробные условия проживания, поэтому они могут уйти с сайта за подробностями о номерах. Чтобы этого не произошло, **рекомендуем** убрать текст, а в таблице с ценами на проживание сделать наименование баз отдыха кликабельным и по клику открывать ссылки на отдельные страницы , которые размещены в этом разделе .

Исходя из карты эмпатии, составленной клиентом, для туристов важен уровень профессионализма гидов. Поэтому под таблицей с местами проживания **рекомендуем** разместить информацию об экскурсоводах, сопровождающих туристов.

Ниже представлен пример с сайта компании "Алтай Экспедиция".

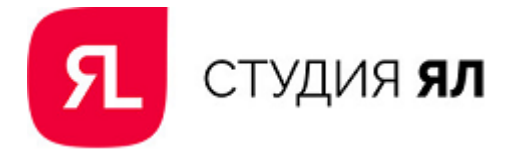

#### ИНСТРУКТОРЫ В ЭТОМ ТУРЕ

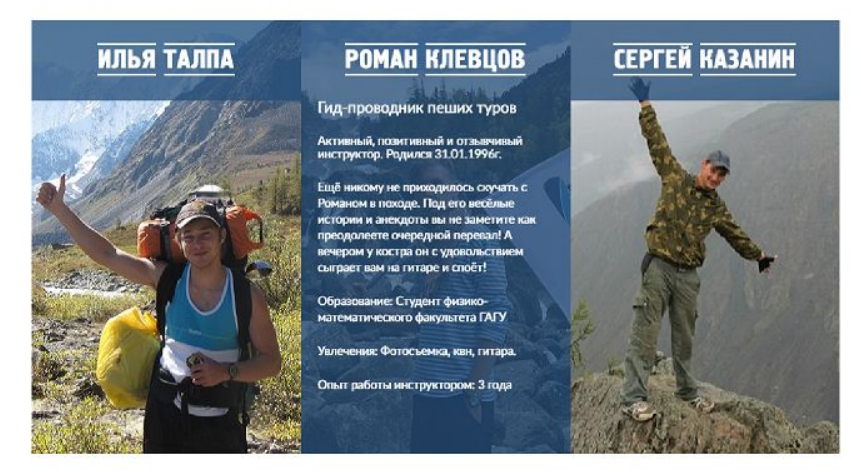

# Программа тура

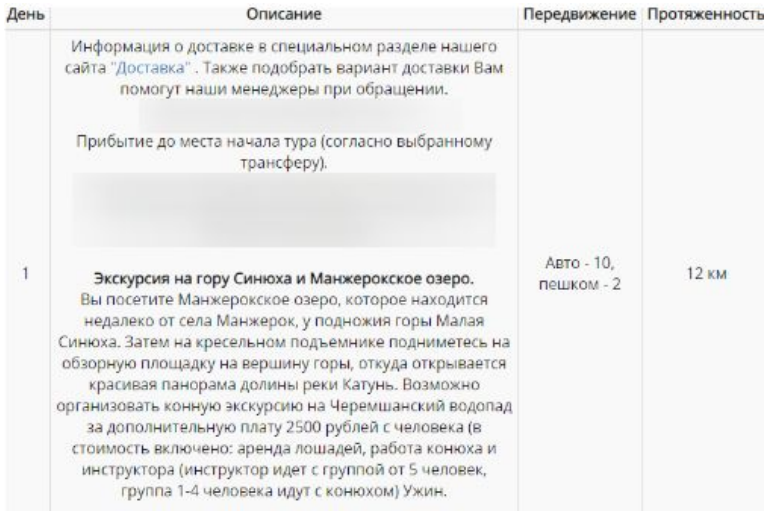

Программа тура представлена в табличной форме, содержит всю необходимую информацию, однако у конкурентов она подана привлекательнее для потенциальных клиентов. Каждый день тура оформлен в отдельный заголовок и сопровожден красочными фотографиями. Ниже представлены примеры.

Компания "Алтай-Тур":

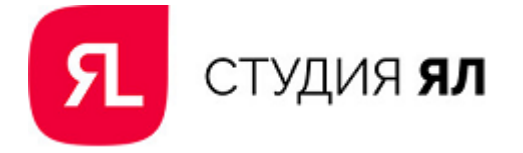

#### Программа тура

День 1. Встреча в Барнауле/Горно-Алтайске, переезд до природного парка Уч-Энмек (авто 500/200 км.)

Встреча группы. Переезд в село Барангол и далее до природного парка. Дорога идет по знаменитому Чуйскому тракту, проходит через Семинский перевал и спускается в долину реки Урсул. Размещение на территории этно-деревни "Уч-Энмек" в палатках или деревянных домиках - аилах по 2-6 человек, удобства на территории, есть возможность заказать баню.

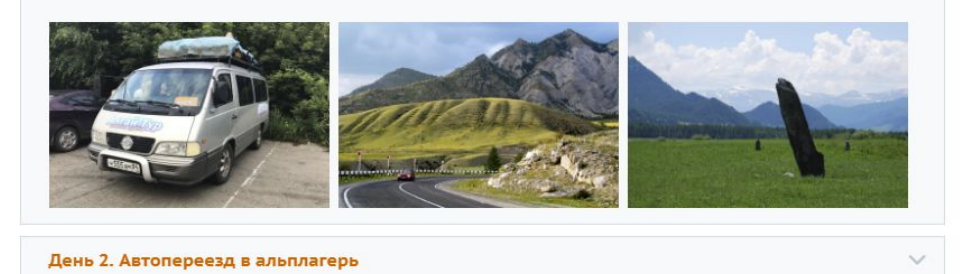

#### Компания "Странник":

#### 1 день

#### Встреча участников группы в Барнауле > Тюнгур

В Барнауле до 10:30 по местному времени (время встречи в аэропорту и на ж/д вокзале описано в разделе "Полезная информация"). Если вы прилетаете последним рейсом в 8:55 в г. Барнаул, то мы вас обязательно дождемся.

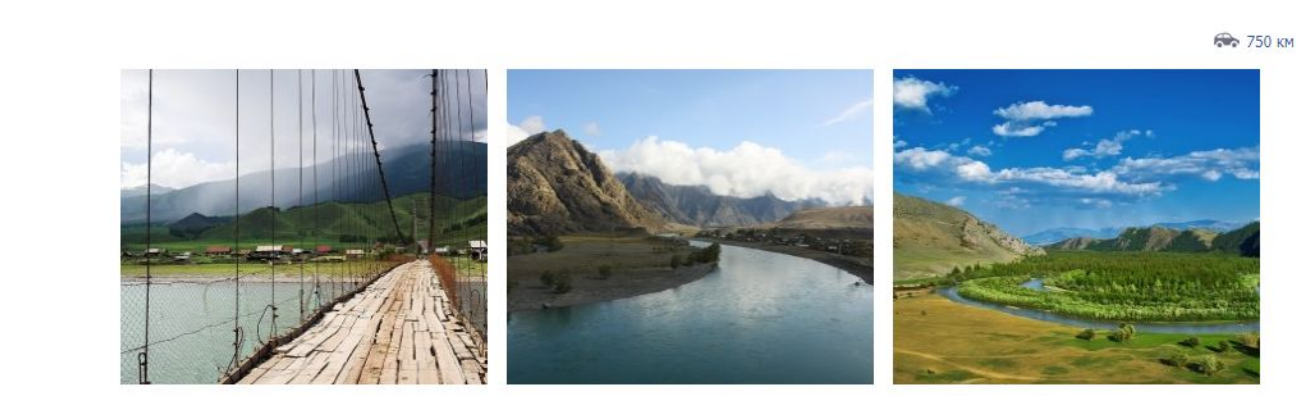

**Рекомендуем** изменить подачу информации, изменив табличный формат на текстовый с фотографиями.

# Доставка

В этом блоке опять неясно, до какого места нужно добираться:

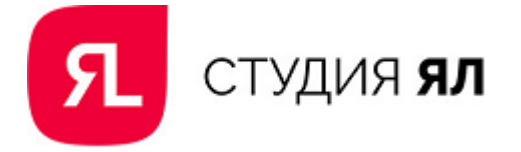

Добраться до нас Вы можете любым удобным для вас способом.

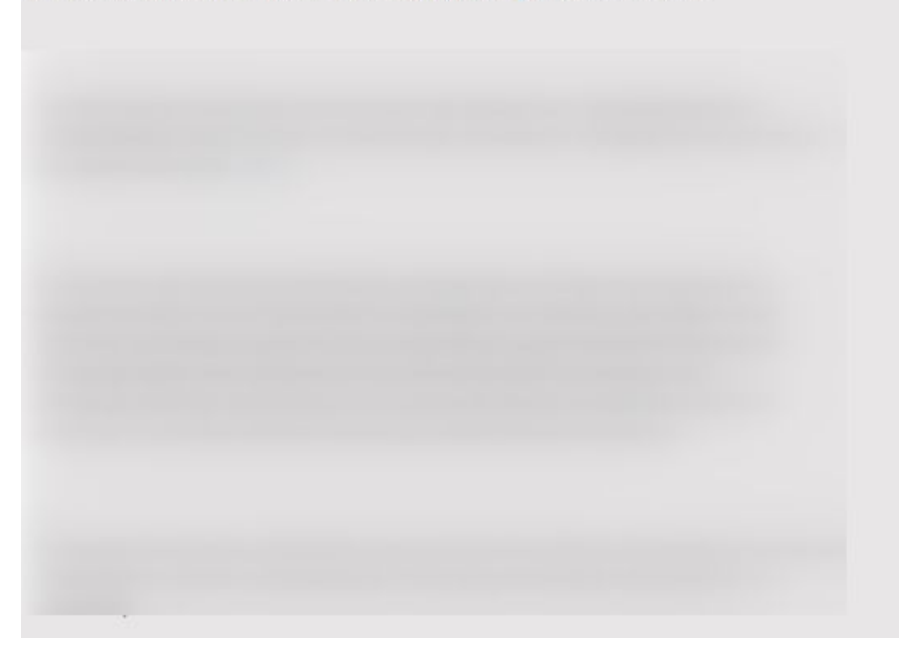

В первом пункте указано, что организована доставка из городов Барнаул, Новосибирск, Томск, Омск, Новокузнецк, Кемерово. Во втором пункте речь идет только о стоимости доставки из Барнаула, в третьем добавляется Горно-Алтайск. **Рекомендуем** уточнить информацию о доставке.

# Карта

На некоторых турах карта не отображается:

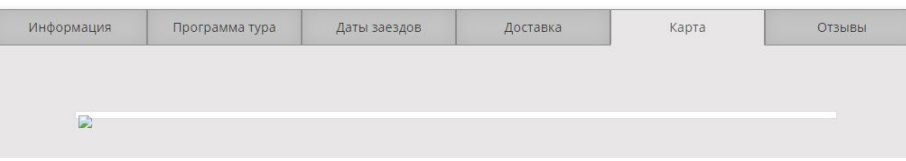

Информация | Программа тура -<br>Доставка Даты заездов Карта **OTSHEN** 

В водных турах карта есть, но работать с ней крайне неудобно:

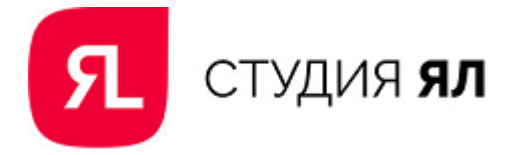

#### **Рекомендуем** сделать карту маршрута интерактивной:

**КАРТА МАРШРУТА** 

Открыть в новом окне

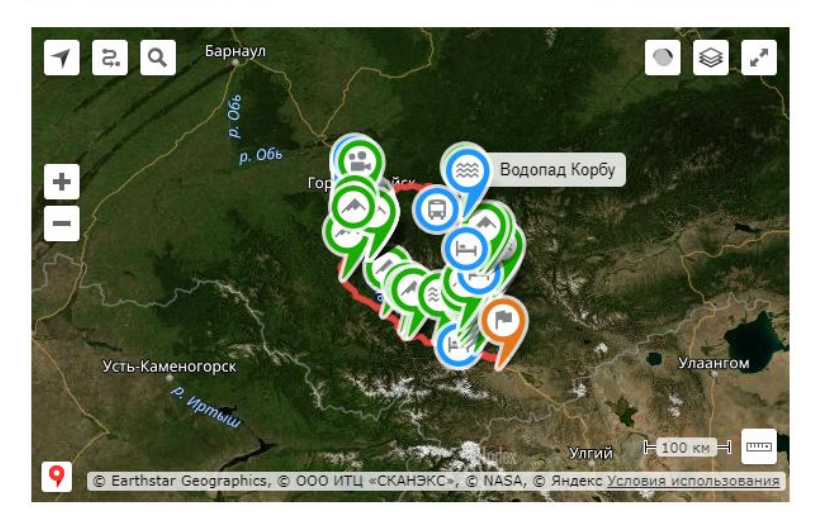

## Отзывы

Отзывы на страницах туров отсутствуют. Их необходимо заполнять, поскольку отзывы являются "социальным доказательством", их наличие означает, что туристы доверяют компании организацию своего отдыха:

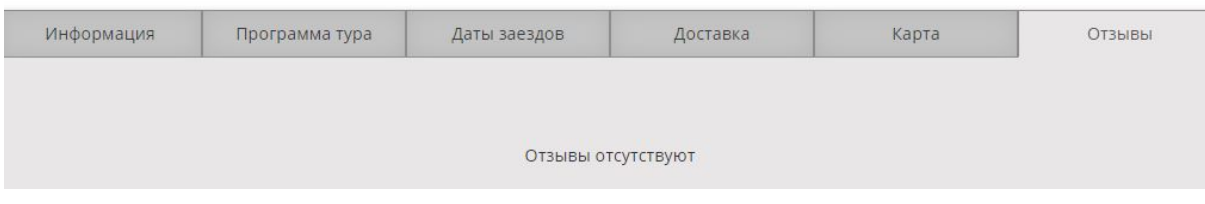

Ниже представлен пример оформления отзывов у конкурентов:

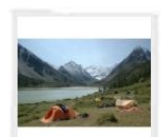

Мишинькин Павел (32 лет) Балаково Алтай. Путешествие к подножию Белухи Сроки путешествия: июль-август 2015 Сроил путешествия: июль-авгугт 2015<br>Перед поездкой меня реально потрясывало, поскольку это был первый в<br>моей жизни реальный пеший поход. Но всё прошло очень удачно. Маршрут<br>разложен грамотно, инструктор адекватно оценива

07.08.2015 Сложность: 5 из 10 Оценка:

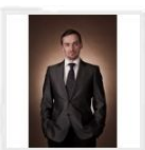

Сергей (36 лет) Москва Алтай. Путешествие к подножию Белухи Сроки путешествия: август 2011

Сроки путешествия: август 2011<br>От что такое поход? Поход это выход за ранки привычного конфорта, нинитренинг личностного роста, где важн<br>организация и инструктор. Я много где был, и смело могу сказать, что все походы Стра

22.12.2011 .<br>00сть: 5 из 10 Оценка:  $\pm \pm \pm \pm \pm$ 

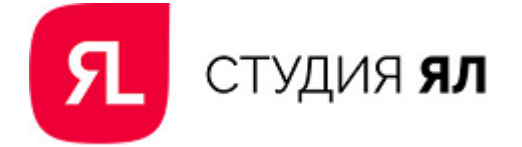

Внизу, конце каждого блока меню карточки **рекомендуем** разместить открытую форму заявки. А также блок с похожими турами для упрощения выбора и навигации по сайту:

### Похожие маршруты

<span id="page-20-0"></span>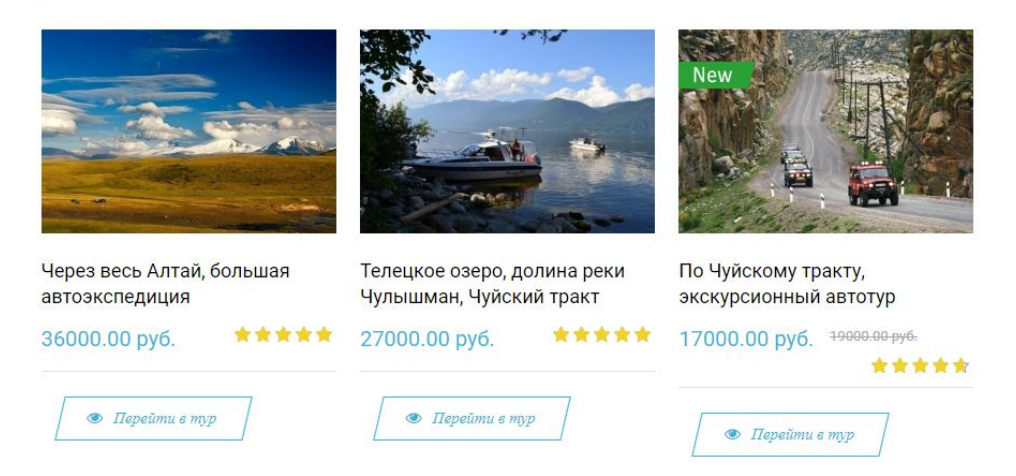

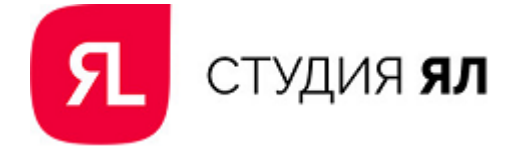

# Календарь туров

Информация на странице "Календарь туров" представлена для пользователей достаточно удобно. Для улучшения подачи **рекомендуем** сделать обозначения туров в формате фильтров (с возможностью отменить фильтр). Например, при клике по пешему туру отображались бы только пешие маршруты.

Ссылки на названия туров следует оформить как ссылки, чтобы до наведения курсора было понятно, что по клику по названию можно узнать больше информации:

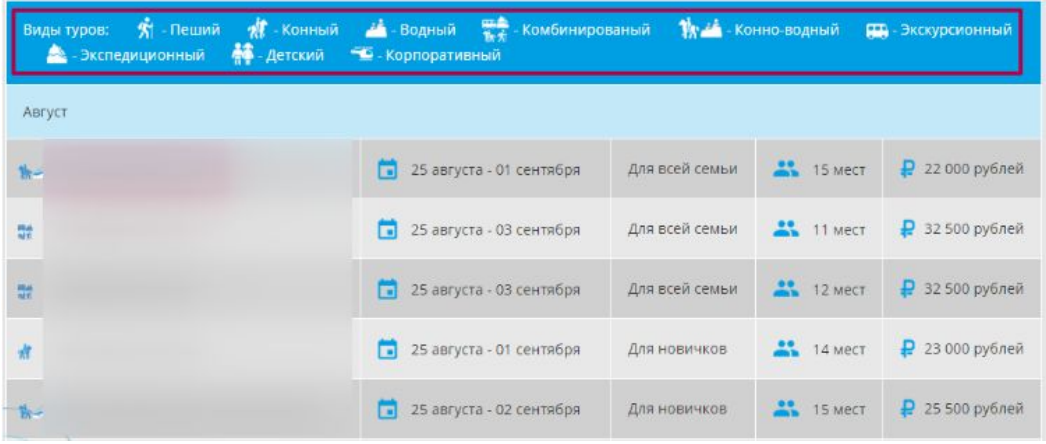

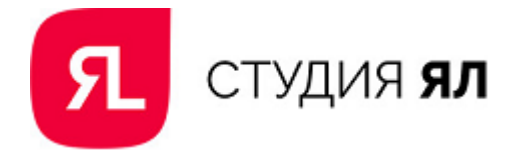

# <span id="page-22-0"></span>Экскурсии

Информация на странице "Экскурсии" оформлена в табличном виде и не удобна для восприятия:

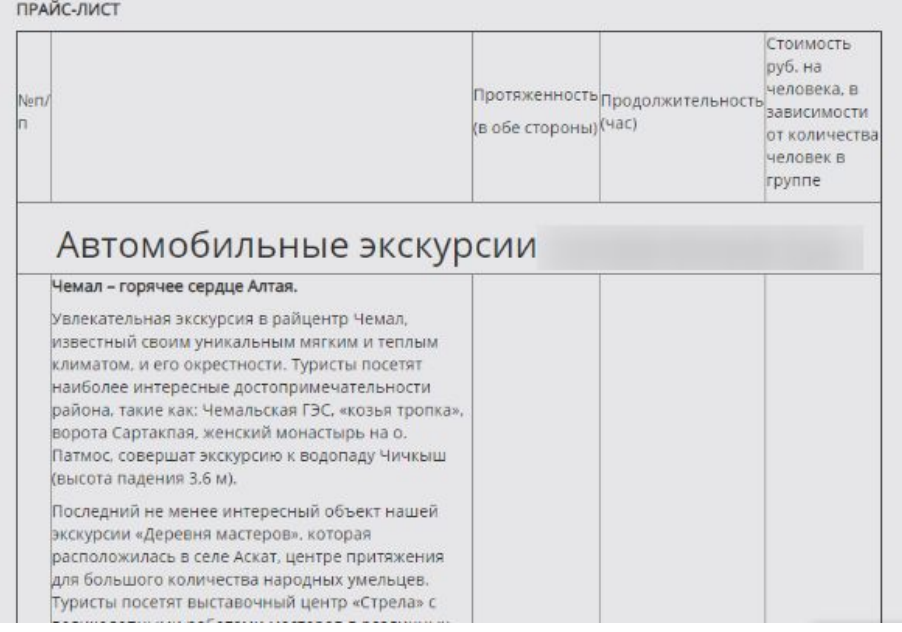

**Рекомендуем** ее доработать и оформить в виде плиток аналогично разделу "Туры".

Компании-конкуренты также оформляют однодневные экскурсии, как и длительные туры.

#### Активные туры (92) **Прокат квадроциклов** от 30 минут .<br>Прогулки на квадроциклах дарят замечательные ни на что не похожие впечатления. А уникальная возможность<br>самостоятельно управлять мощной внедорожной... .<br>Индивидуальные туры  $\ddot{\phantom{1}}$ Konnonatusellu otalix | 1 500 p. × Детские туры График туров На квадроциклах к Каракольским озерам **Подбор экскурсии** 12 yacos В пути преодоление бродов, подъемов, заболоченных ПЕРИОД участков, подъемов и спусков. В награду удивительные<br>ощущения от пройденного пути и конечно же... OT 25.12.2017  $\overline{1}$ Ближайшая дата: 2 Июля 2018 до 24.09.2018  $\overline{1}$ 15 000 р. Подробнее LIEHA

## Компания "Алтай Тур":

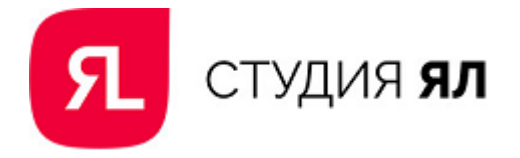

# <span id="page-23-0"></span>Туристам

Раздел "Туристам" содержит очень большое меню более чем из 20 подразделов. Пользователь в таком разнообразии может не найти нужную информацию, поэтому **рекомендуем** сократить количество подразделов.

- Подраздел "Новый год на Алтае 2017-2018" уже не актуален его следует убрать
- Для акций нужно создать отдельный раздел, разместив его в главном меню в шапке сайта:

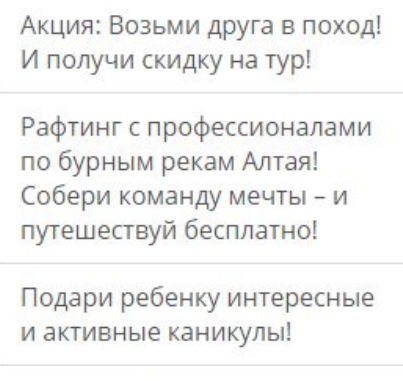

Осень на Алтае

- Подраздел "Общая информация об организации активных туров" можно переименовать в безопасность на маршрутах, что лишний раз продемонстрирует отношение организаторы к обеспечению безопасности своих клиентов.
- Цифры в названиях подразделов только добавляют лишней информации, поэтому их следует убрать.
- Наиболее важные для туристов подразделы нужно поднять наверх.

Ниже подробнее рассмотрено содержание некоторых подразделов.

# Как забронировать тур

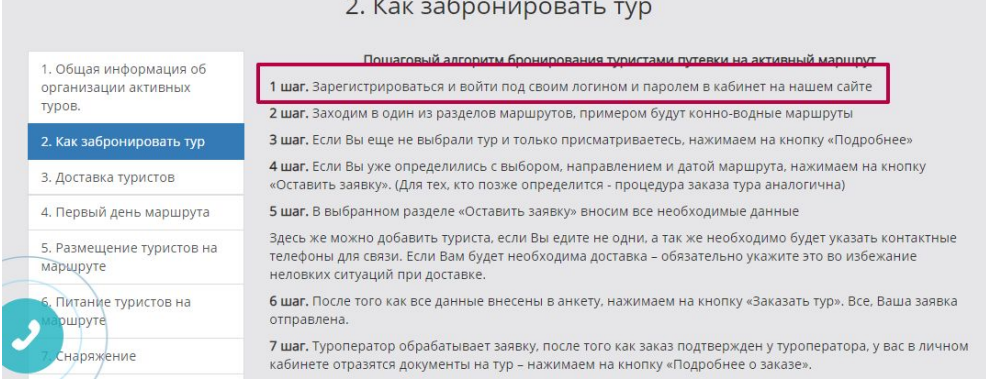

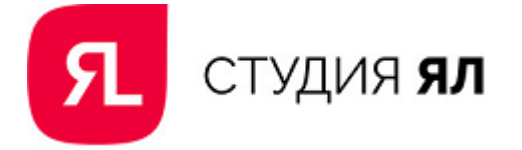

Первый шаг является лишним, т.к. усложняет путь пользователя к отправке заявки. На других сайтах можно не регистрироваться в Личном кабинете, а просто отправить заявку по форме, что более удобно.

# Снаряжение

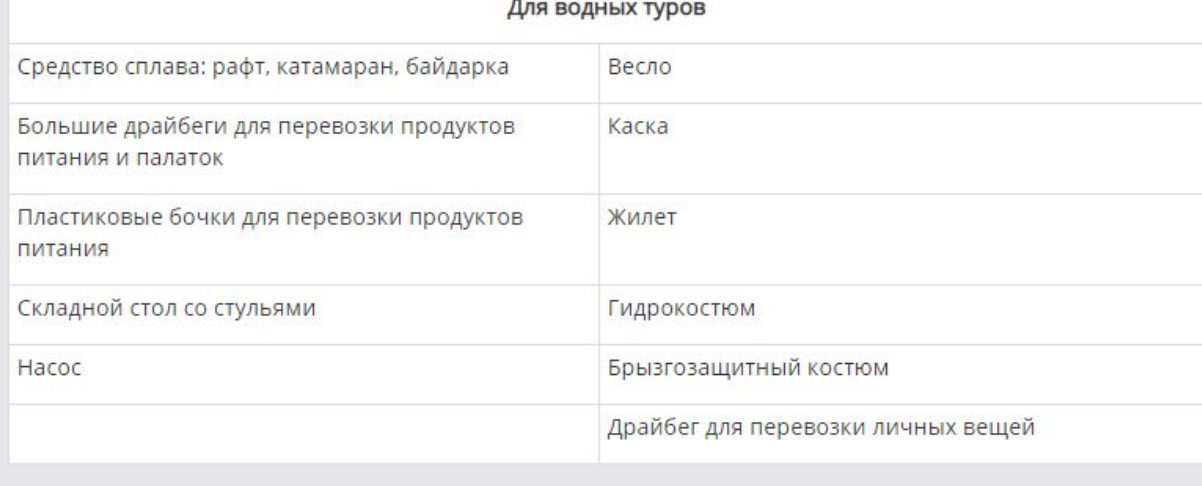

#### Для пеших туров с конным сопровождениме

Арчимак (переметные сумки, которые надеваются на лошадь, для перевозки груза) Драйбеги маленькие для перевозки спальников и ковриков на лошади

На странице есть опечатка. Не до конца оформлена информация для пеших туров с конным сопровождениям в табличный вид.

# Рекомендации по выбору тура

Данный подраздел должен нести полезную функцию для неопределившихся пользователей. Сейчас непонятны номера маршрутов, вместо них **рекомендуем** указывать названия туров со ссылками на страницы.

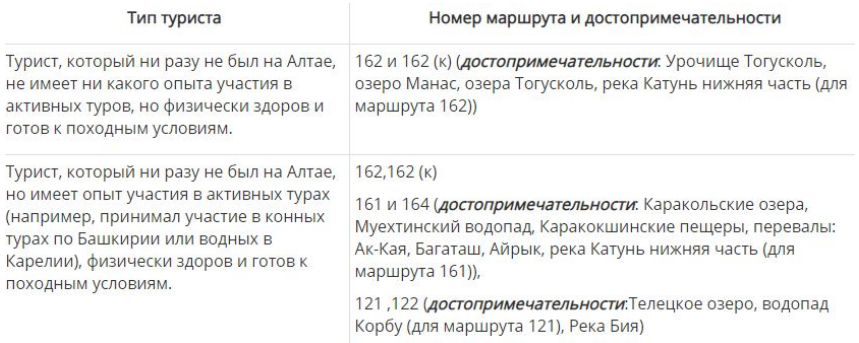

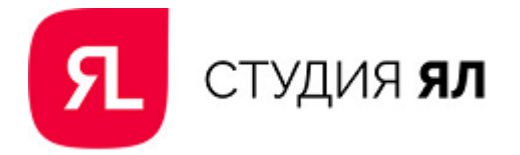

# <span id="page-25-0"></span>Турбазы

При клике по разделу открывается страница со ссылками на турбазы:

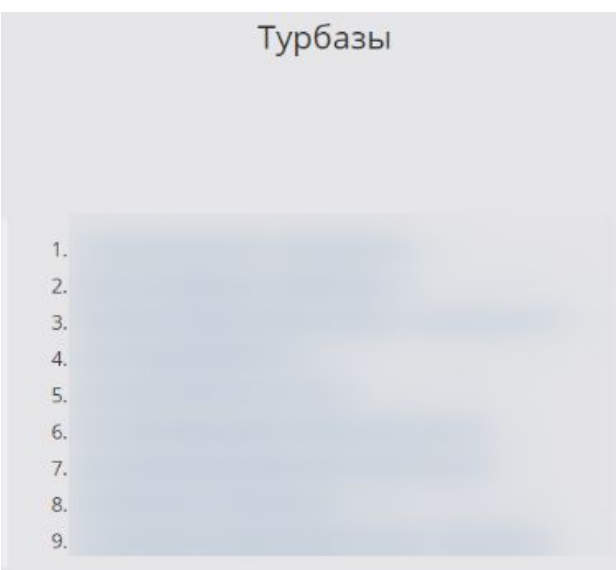

При выборе турбазы из списка страница с подробной информацией открывается в новой вкладке. На странице есть меню с таким же списком турбаз:

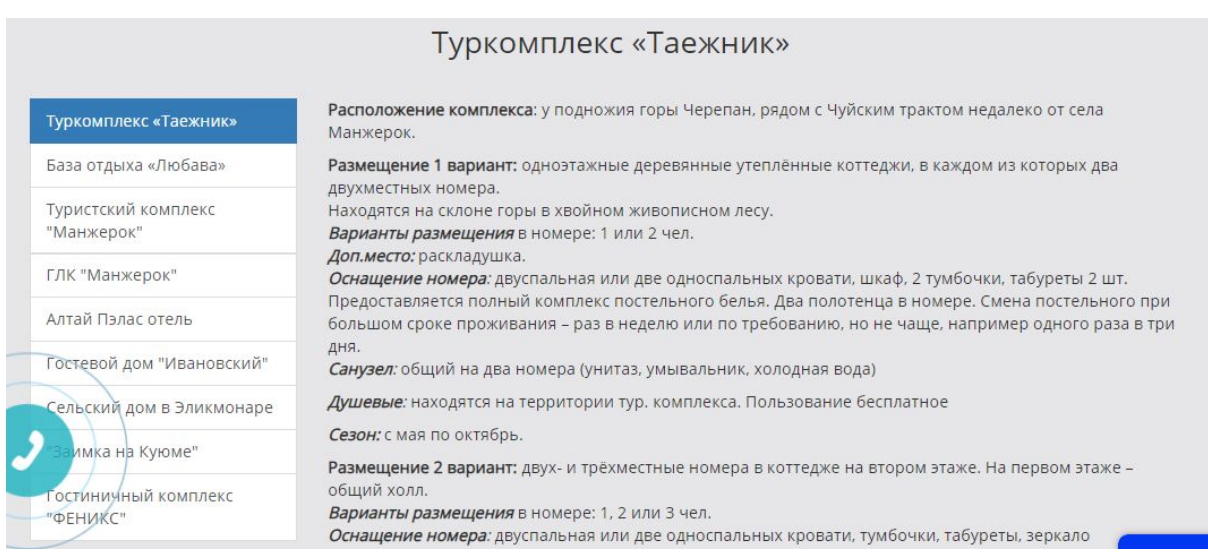

Для упрощения навигации **рекомендуем** убрать лишний шаг и сразу открывать страницу . У некоторых турбаз нет фотографий номеров, их нужно добавить на страницы.

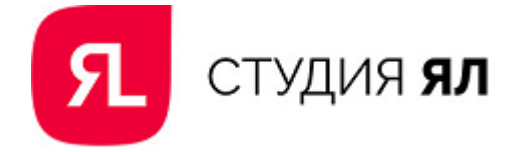

# <span id="page-26-0"></span>Выводы и рекомендации

По итогам проведения аудита юзабилити сайта по продаже туров на Алтай можно сделать следующие выводы. В целом сайт содержит полную информацию, необходимую пользователям для принятия решения. Однако есть ошибки в структуре и навигации сайта, а также в представлении информации на страницах сайта. Сравнение с конкурентами показало, что на сайтах конкурентов лучше представлена визуализация информации, что является важным в сфере организации отдыха.

В соответствии с найденными недостатками можно дать следующие рекомендации:

### **Структура и навигация сайта**

- 1. создать новый раздел "Акции"
- 2. настроить открытие соц. сетей в новой вкладке
- 3. сместить акцент с Личного кабинета на отправку заявки на тур
- 4. добавить на страницы сайта "хлебные крошки"

#### **Главная страница**

- 5. доработать слайдер, убрав лишние элементы
- 6. доработать оформление баннеров в слайдере, сделать их кликабельными
- 7. убрать повторяющиеся туры из блока "Ближайшие туры"
- 8. добавить в ближайшие туры информацию о продолжительности
- 9. убрать кнопку подписки, сместив акцент на кнопку "Календарь туров"
- 10. увеличить размер шрифта в расшифровках к преимуществам
- 11. добавить фотографии на страницу "Незабываемые пейзажи Алтая"
- 12. добавить на страницу "Профессиональные инструкторы" фотографии и рассказ об инструкторах
- 13. разместить отзывы клиентов

## **Туры**

- 14. добавить заголовок на страницу "Туры"
- 15. доработать фильтр "Дата начала тура"
- 16. поправить работу фильтра "Индивидуальные туры"
- 17. поправить работу раздела "Отдых родителей с детьми"
- 18. добавить информацию по ценам на страницу "Корпоративные туры"
- 19. доработать карточки туров

### **Страница карточки тура**

- 20. добавить цветовой акцент на кнопку "Оставить заявку"
- 21. поправить информацию о группе в водных турах
- 22. дополнить краткую характеристику туров

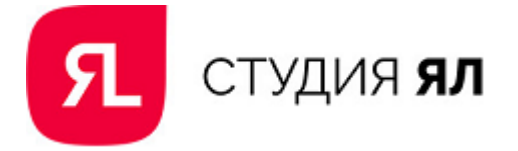

- 23. доработать представление информации в пункте меню карточки "Информация"
- 24. видоизменить представление информации в пункте меню карточки "Программа тура"
- 25. уточнить информацию о доставке в пункте меню карточки "Доставка"
- 26. добавить интерактивную карту в пункт меню карточки "Карта"
- 27. добавить отзывы в пункт меню карточки "Отзывы"
- 28. разместить внизу страницы форму заявки и блок "Похожие туры"

### **Календарь туров**

- 29. добавить фильтр туров по виду
- 30. оформить ссылки на туры в виде ссылок

### **Экскурсии**

31. организовать представление информации об экскурсиях аналогично разделу "Туры"

## **Туристам**

- 32. убрать неактуальные подразделы
- 33. перенести подразделы с акциям в отдельный раздел
- 34. убрать из названий подразделов цифры
- 35. расставить подразделы в порядке важности для пользователя
- 36. убрать из бронирования тура 1-й шаг в "Как забронировать тур"
- 37. поправить представление информации в "Снаряжение" и в "Рекомендации по выбору тура"

## **Турбазы**

- 38. упростить навигацию по разделу
- 39. добавить фотографии номеров